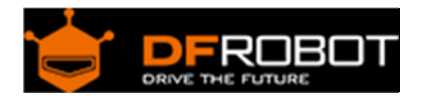

# IO expansion board for Edison SKU: DFR338

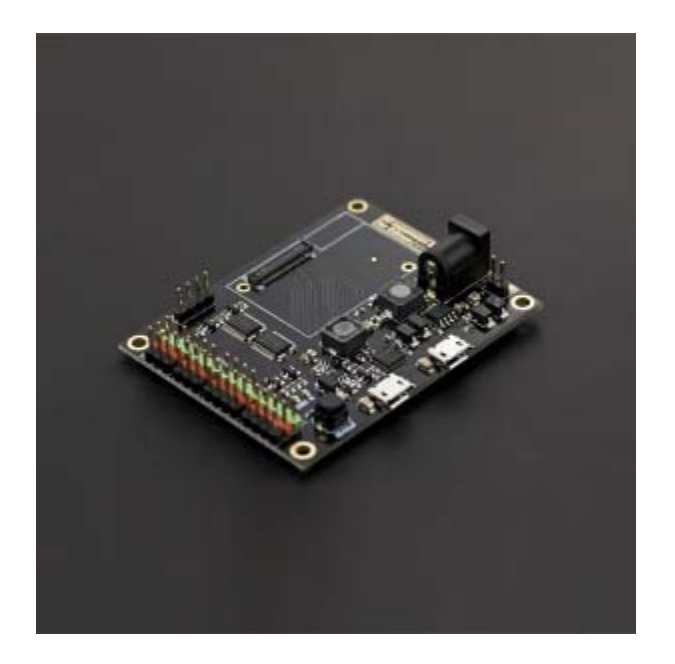

# **Contents**

- 1 Introduction
- 2 Application
- 3 Pinout Diagram
- 4 Tutorial
	- 4.1 IO expansion board for Edison Quick Start
		- 4.1.1 The Construction of the Hardware Environment
		- 4.1.1.1 Hardware Connection Diagram
		- 4.1.2 The Construction of the Software Environment
		- 4.1.2.1 Software Environment
		- 4.1.2.2 Operating System
		- 4.1.2.3 Compile Environment

# Introduction

IO expansion board for Edison is a multi-purpose, all-in-one development platform based on Intel Edison and Arduino SoC. IO expansion board for Edison is compatible with Arduino open source platform and Linux, and supports Java and C development environment. It can also be used as a standalone communication platform for software like flash, processing, Max/MSP and VVVV.

# Application

- Digital I/O pins :D0-D13
- PWM Output interface :4 (Digital pins D3, D5, D6 and D9)
- Support USB power and external power supply switch
- Support 1 x I2C interface
- Support Broadcom 43340 802.11 a/b/g/n dual band (2.4G and 5GHz) WiFi

Support Bluetooth 4.0

Pinout Diagram

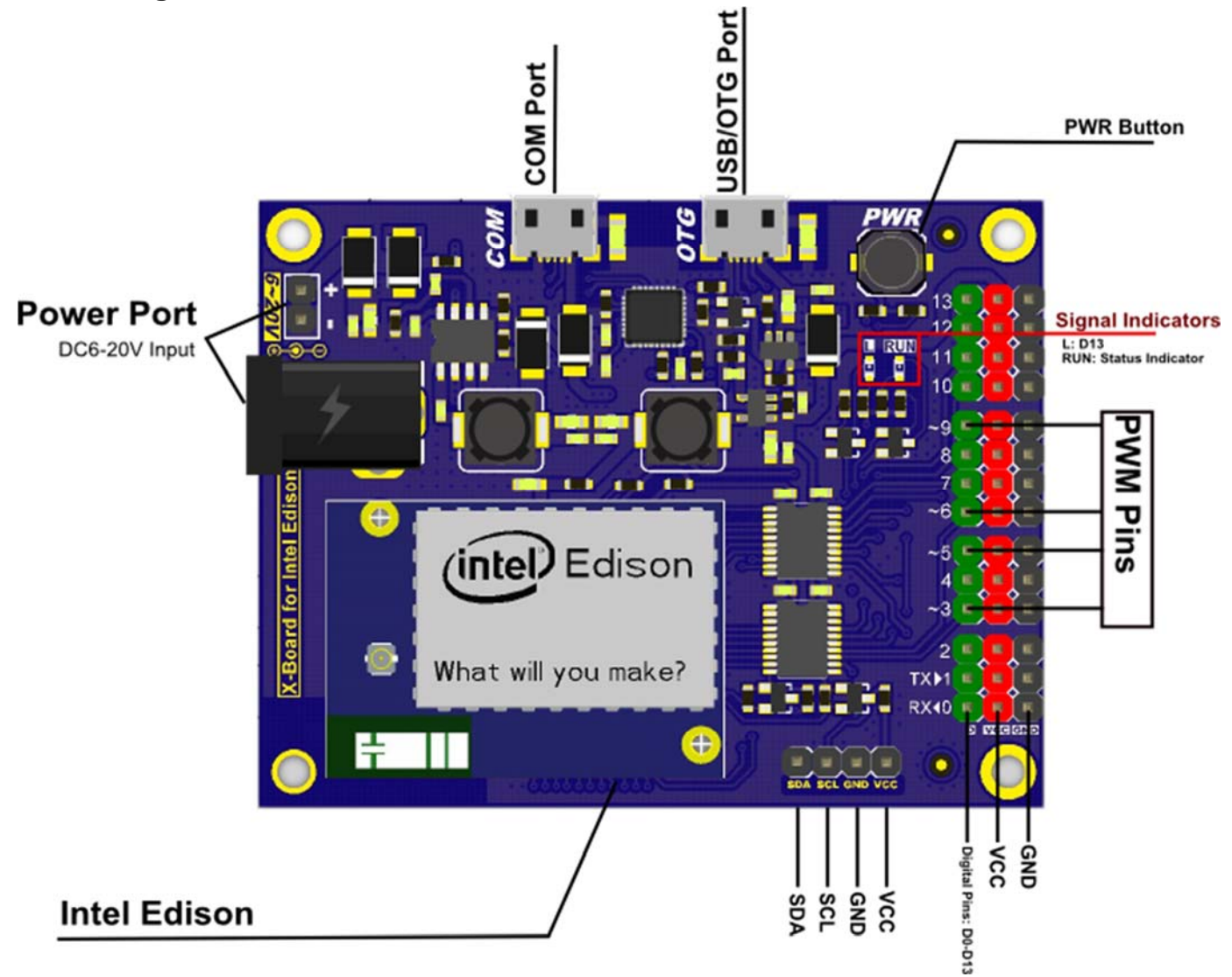

Tutorial

IO expansion board for Edison Quick Start

# **The Construction of the Hardware Environment**

Part List:

- IO expansion board x1
- Edison module x1
- micro USB x1
- Computer x1

### Hardware Connection Diagram

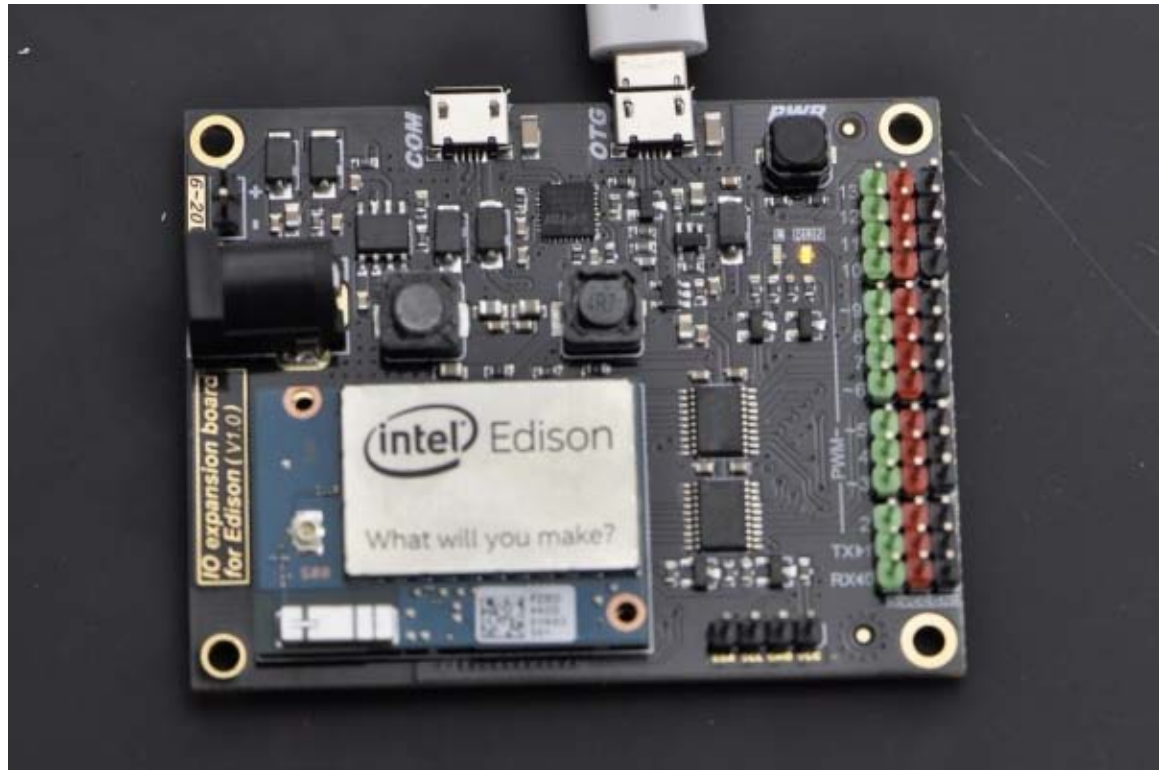

Hardware Connection Diagram

# **The Construction of the Software Environment**

Software Environment Operating System

### **Windows 8.1**

Compile Environment

#### **A.Edison Arduion IDE**

Download Edison Arduion IDE(winwos version) https://communities.intel.com/docs/DOC-23242

Extract to your local folder.

NOTE: There is a bug with Edison Arduion IDE, you have to change your PC loca tion to U.S to avoid IDE FC.

Control Panel-->Change data, time or number formats-->Format-->English(United States)

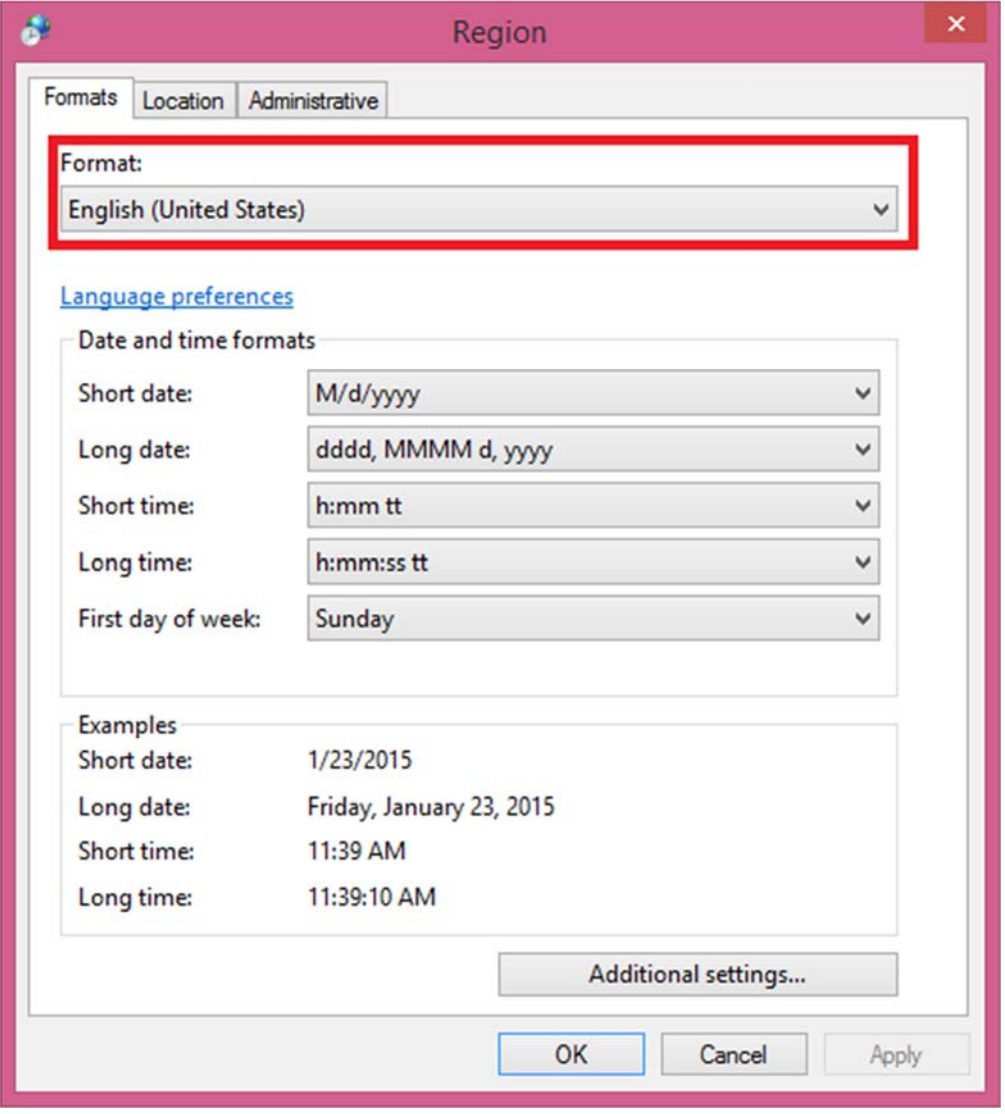

Open Edison Arduion IDE

**B.Install Driver**

Download FTDI drivers

http://www.ftdichip.com/Drivers/CDM/CDM%20v2.10.00%20WHQL%20Certified.exe

Install CDM v2.10.00 WHQL Certified.exe

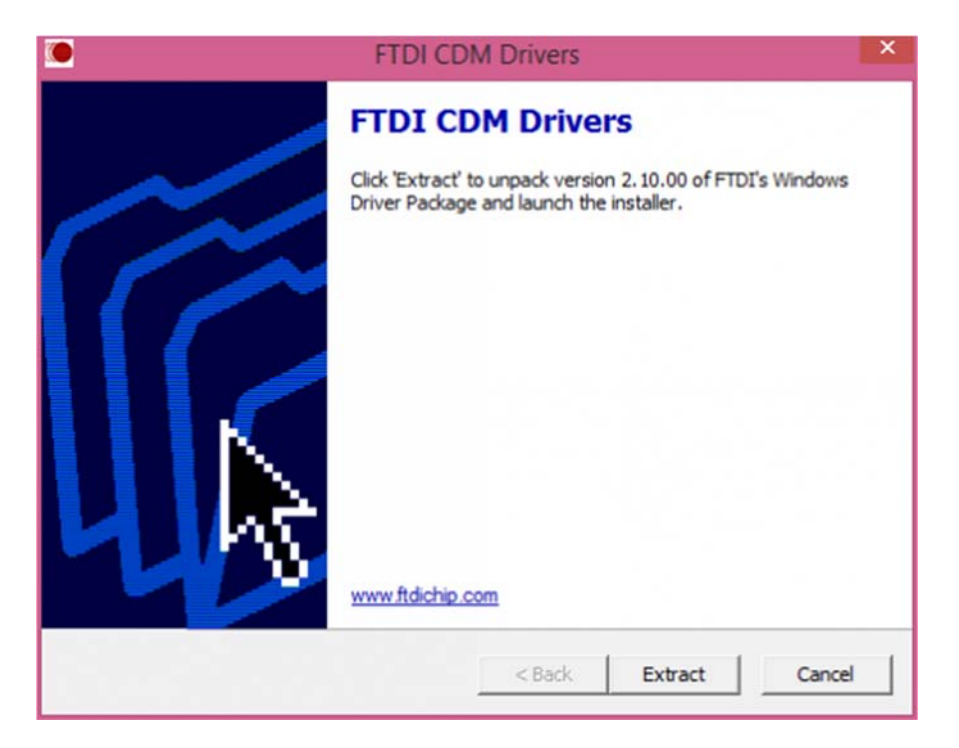

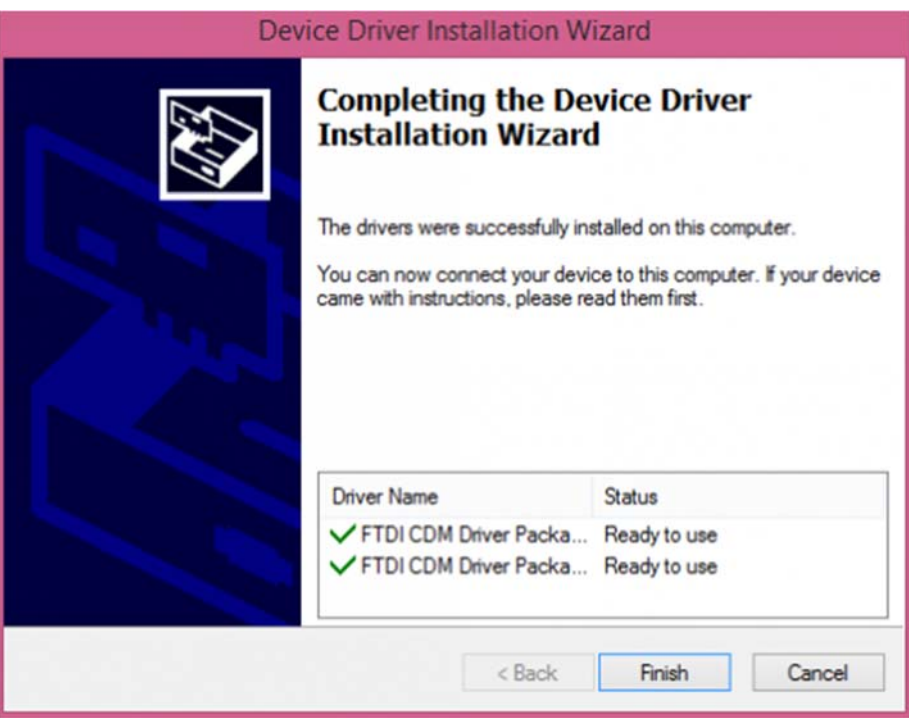

#### Download Intel Edison Drivers https://communities.intel.com/docs/DOC-23242

#### Edison - Software Downloads

orski 于 2014-9-5 下午12:30 创建,最后由 intel\_jorge 于 2014-11-14 下午5:35 修改。 th staw

#### Package release version Arduino 1.5.3 - Intel 1.0.4

See the **M** Getting Started Guide for step-by-step information on installing the software.

Download the IDE zip file for your operating system (OS). Each OS zip file includes the latest firmware so you can use the IDE to update your board.

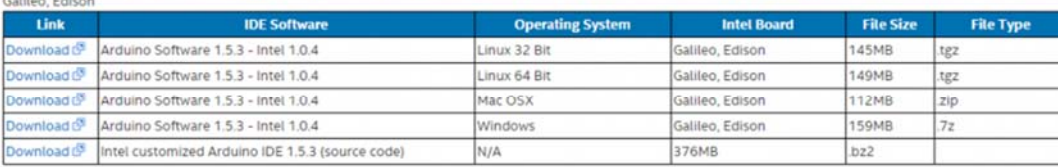

#### Source files, Image and SDK's. Version: Rel-1-Maint-WW42. [8] Release Notes.

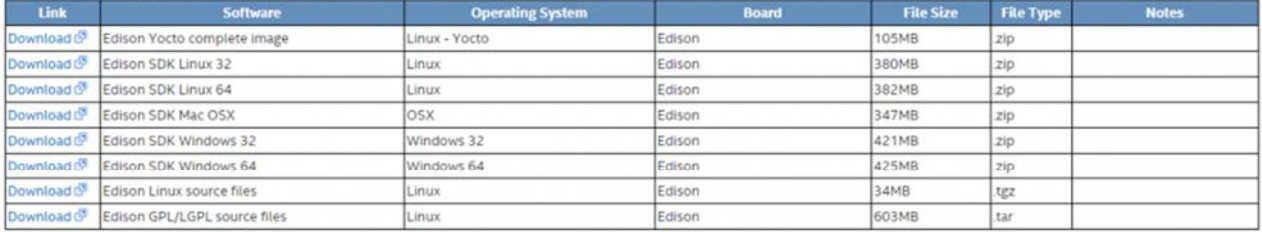

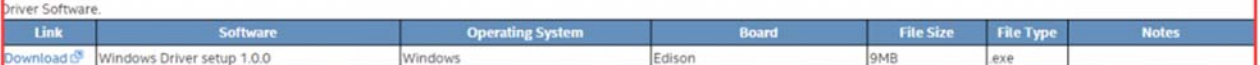

For older versions of the software and images (WW36), visit this link (S)

Note: As Intel is committed to providing support primarily for the latest software and images, we offer access to these older versions for your convenience only.

122759 查看 三分类: 导标签: linux, software, drivers, yocto, edison, arduino sw, arduino software

#### https://www.dfrobot.com/wiki/index.php/File:DFR0331\_Edison\_driver.png

#### Install Edion Driver

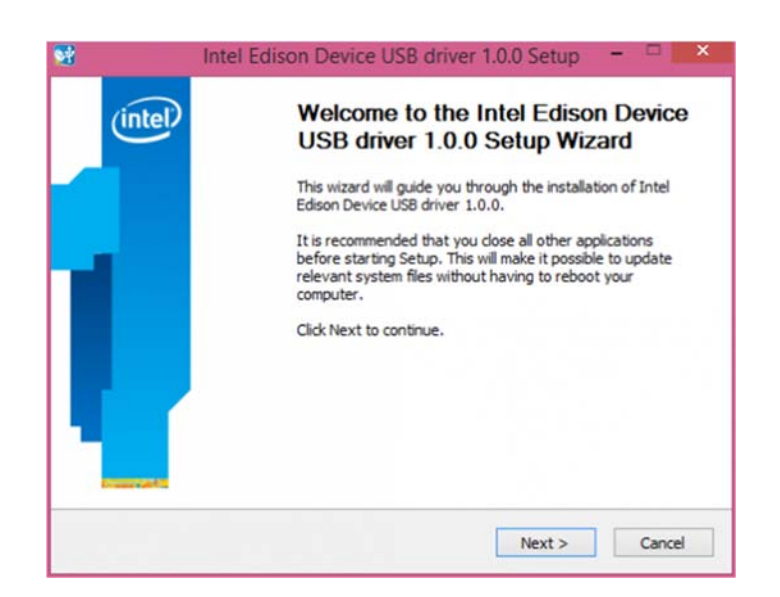

 $\eta_1$  fift 28

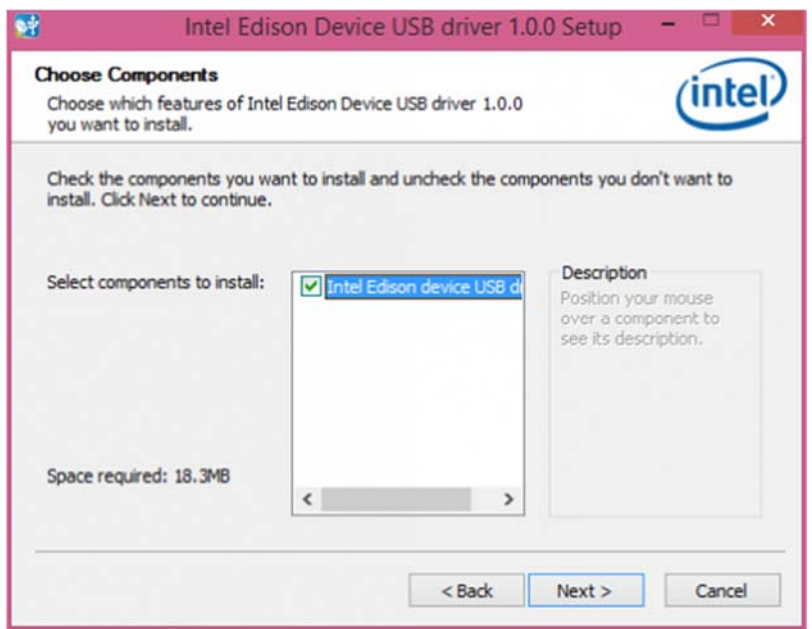

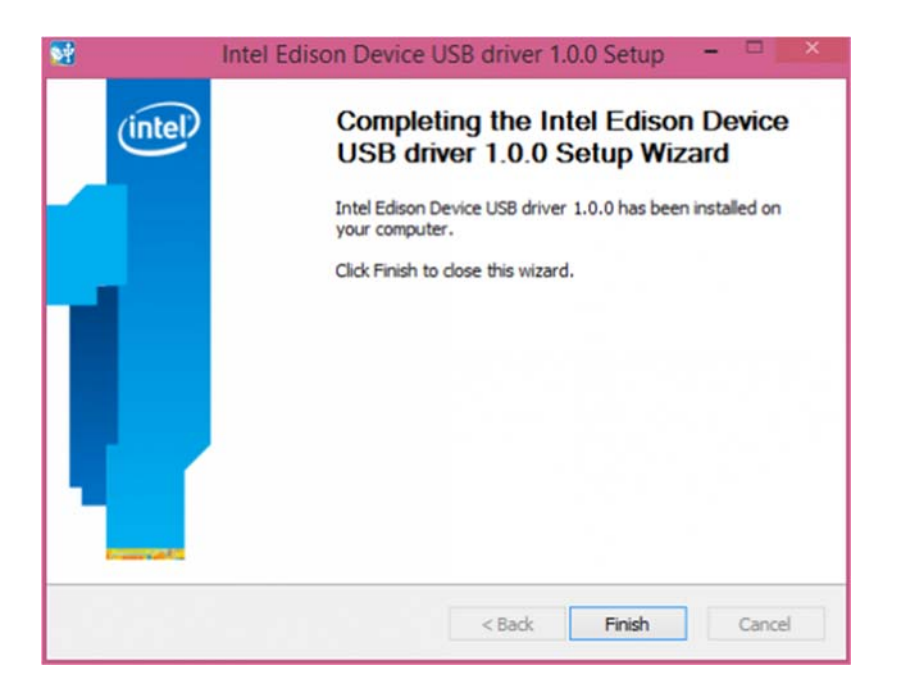

Open the Device Manager, and check Device Driver

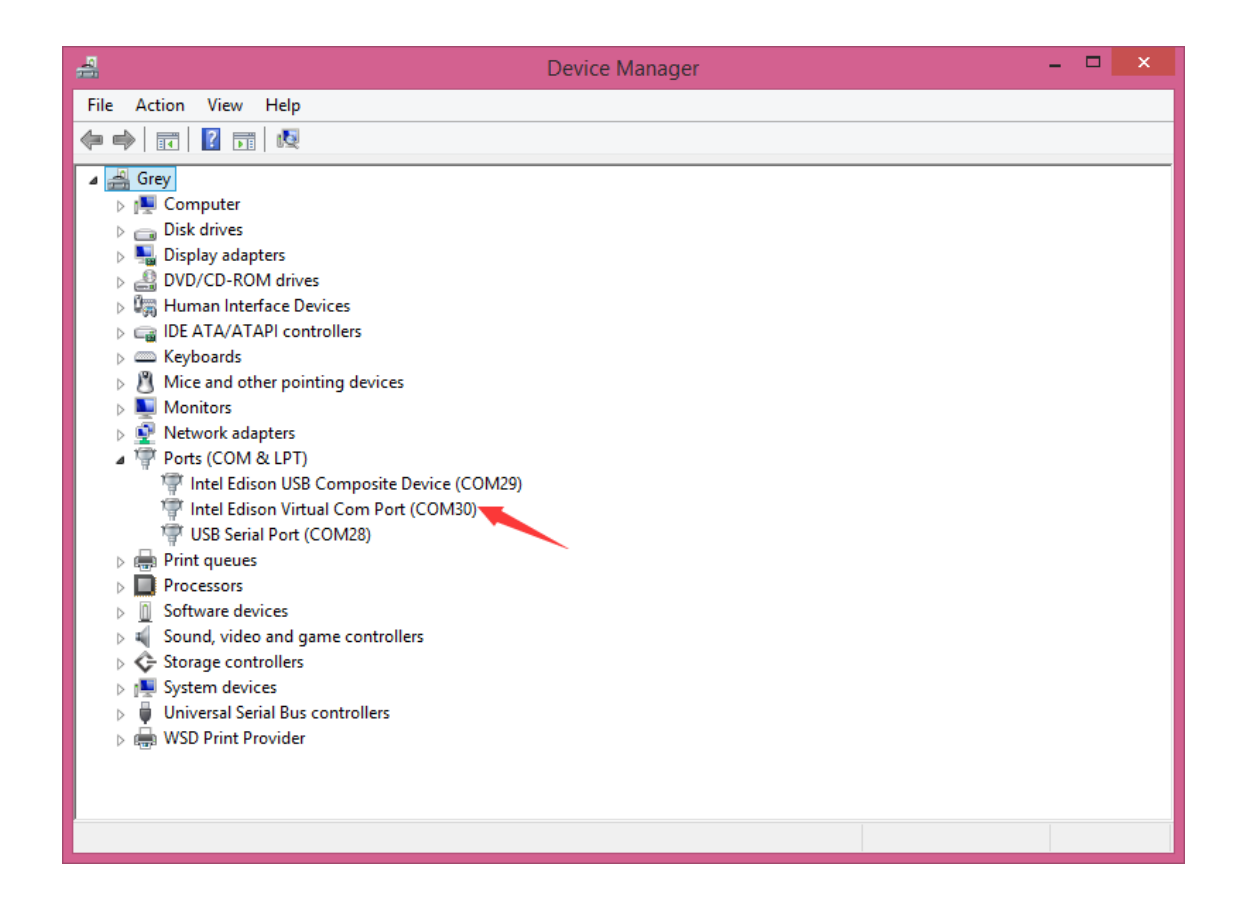

### **C.Quick test with the module**

Open Edison Arduino IDE and open a sample code "Blink"

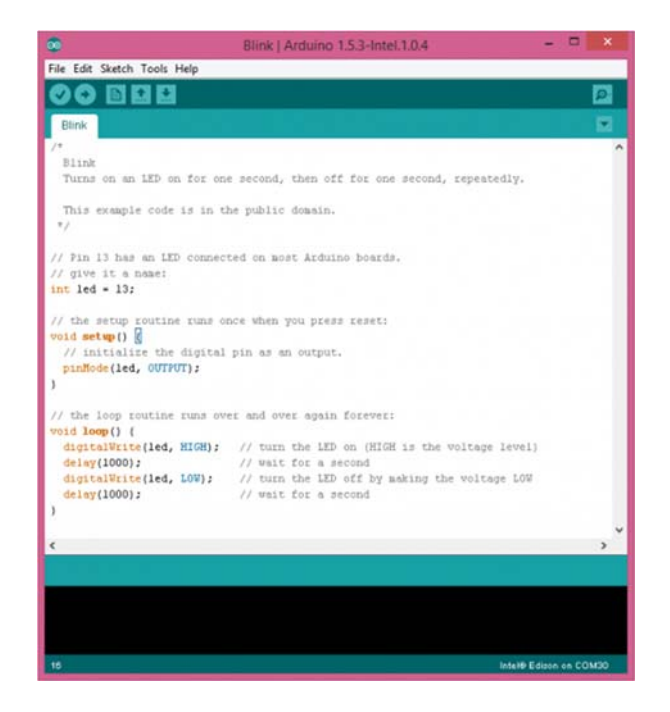

Select Tools-->Board-->Intel Edison Select Tools-->Serial Port-->COM xx

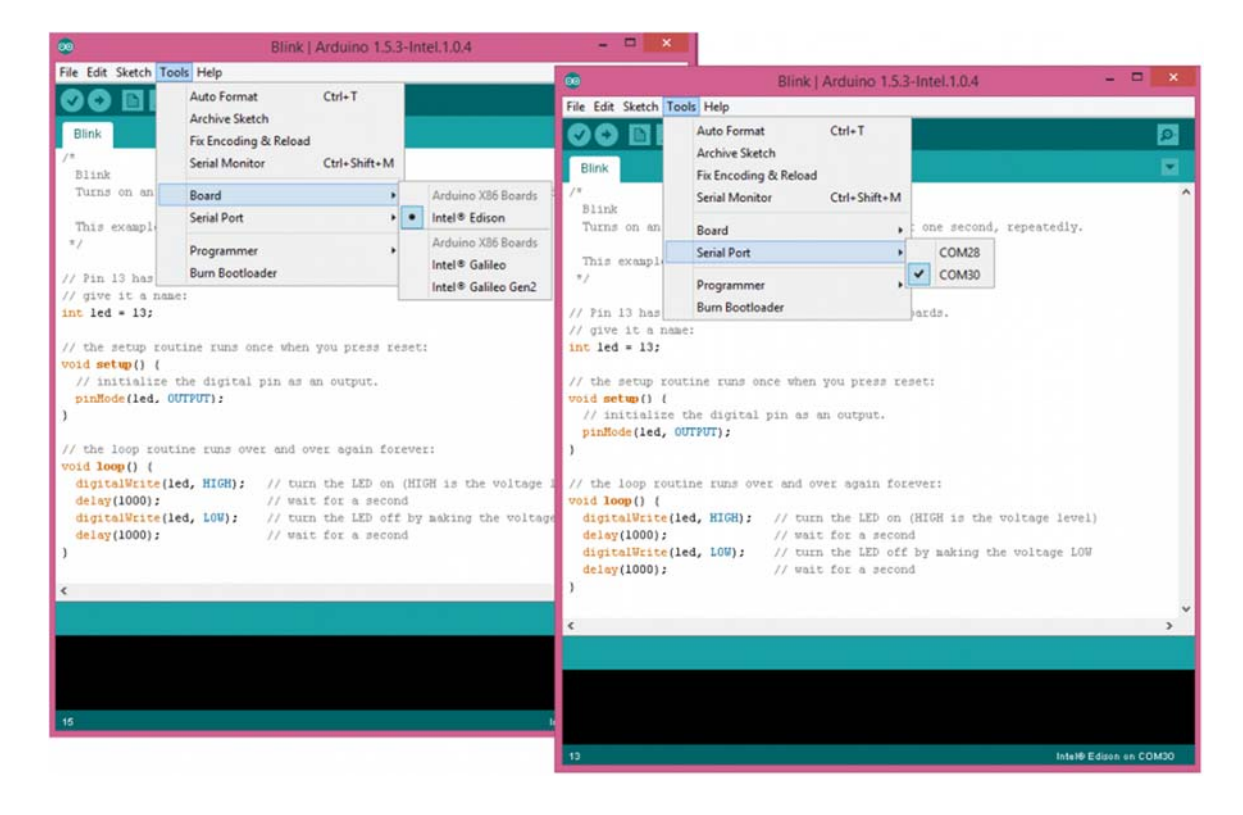

When the uploading has been finished, the LED will be flashing once a second.

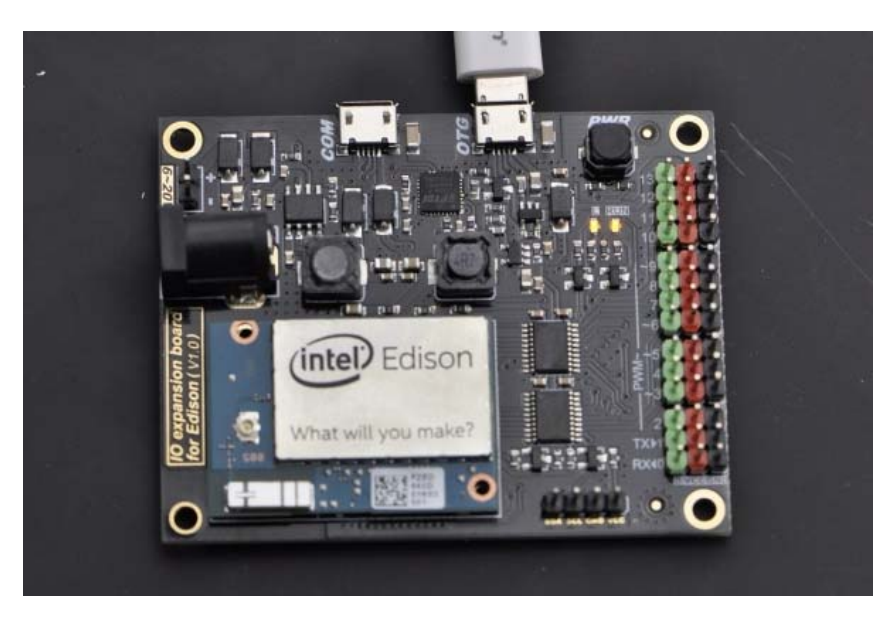

**Powered By DFRobot © 2008-2017**